Copyright © SAS Institute Inc. All rights reserved.

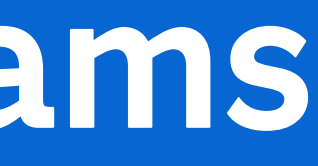

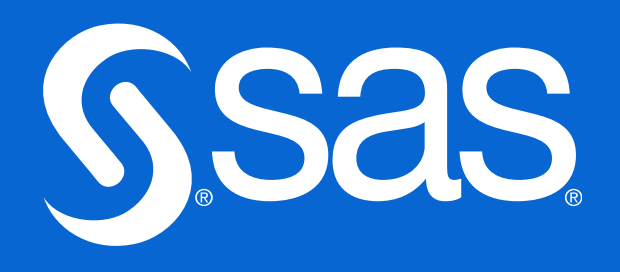

# **Send message to MS Teams**

daniel.ringqvist@sas.com

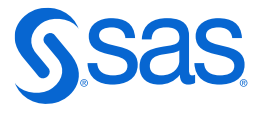

# **Send message to MS Teams**

There are 2 ways to do this:

- Send a normal email from e.g. Outlook
- Take control and send JSON via a HTTP call (proc http)

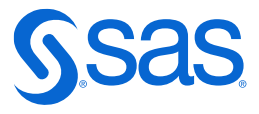

• Click the channel … in the Teams panel to the left and select Get email address, which has a name like: [jdbc78cejbce76te.Office365.microsoft.com@teams.com](mailto:jdbc78cejbce76te.Office365.microsoft.com@teams.com) 

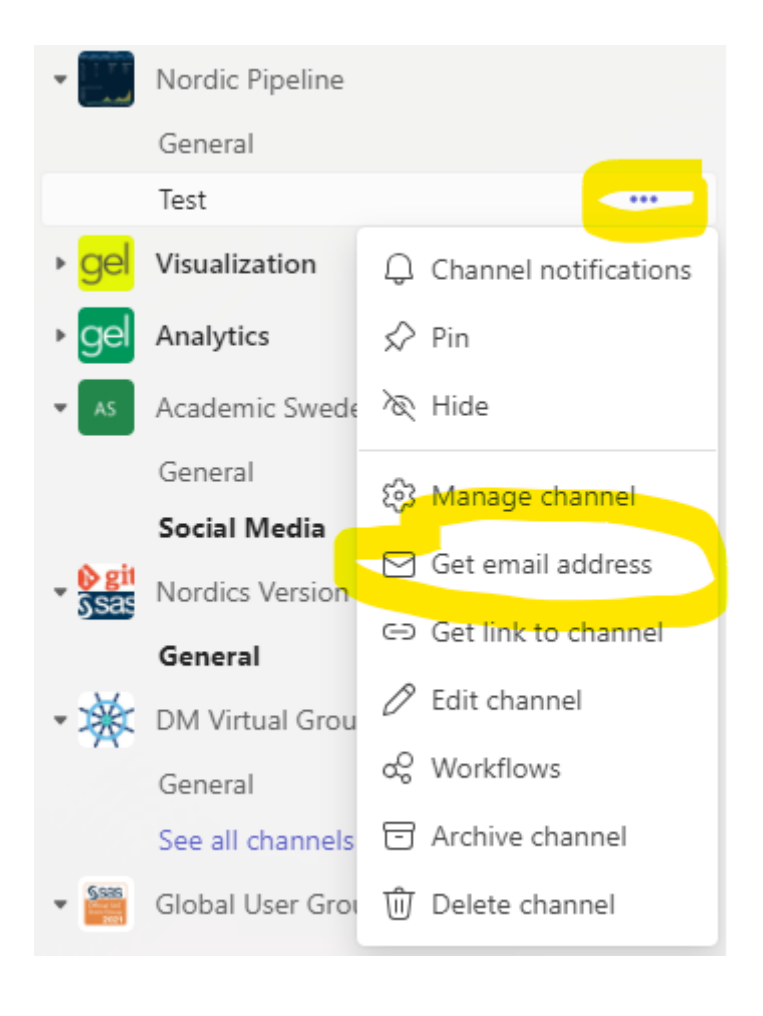

## **Send message to MS Teams** Send a normal email from e.g. Outlook

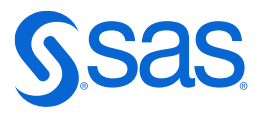

# **Send normal email from Outlook**

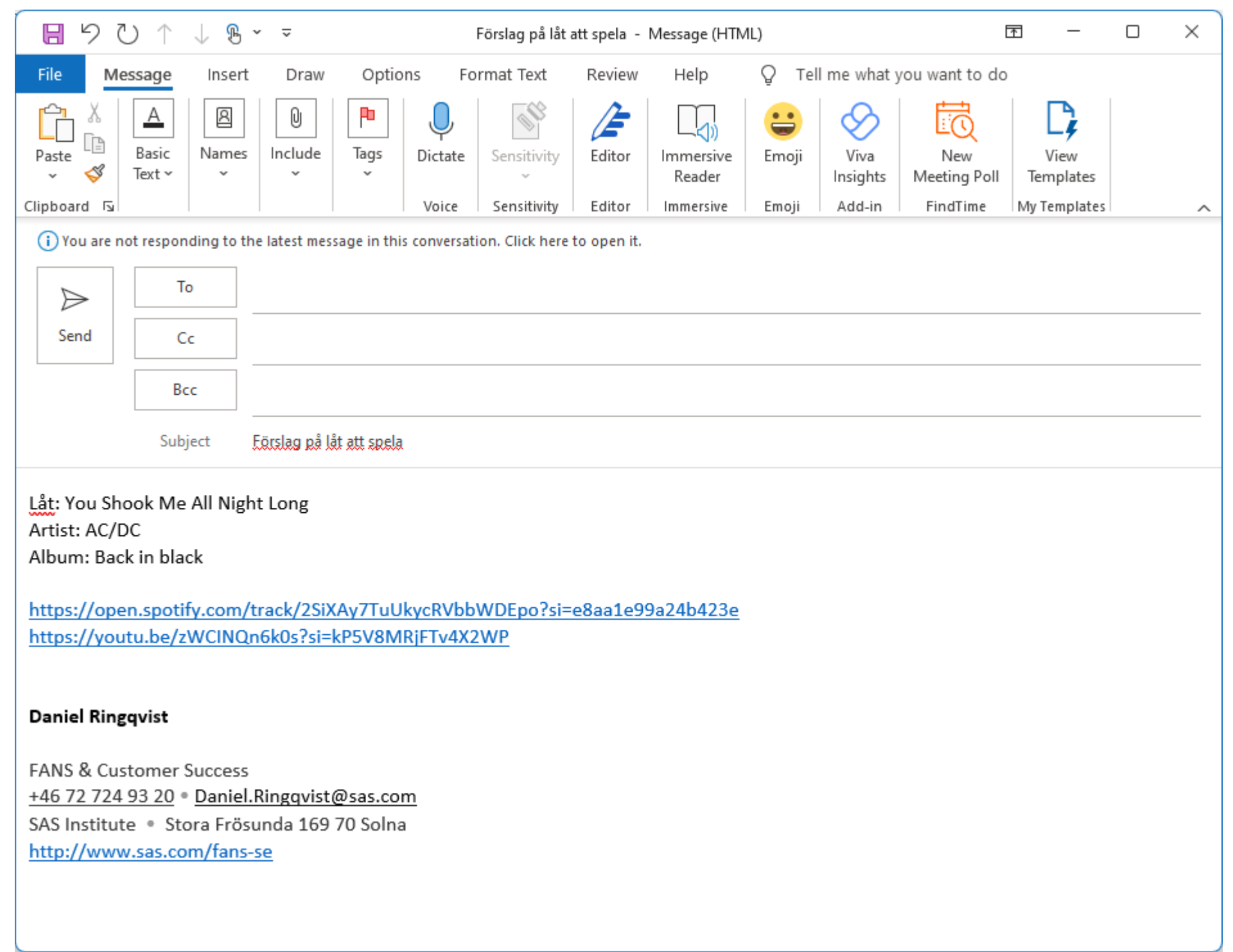

# **Send message to MS Teams New**

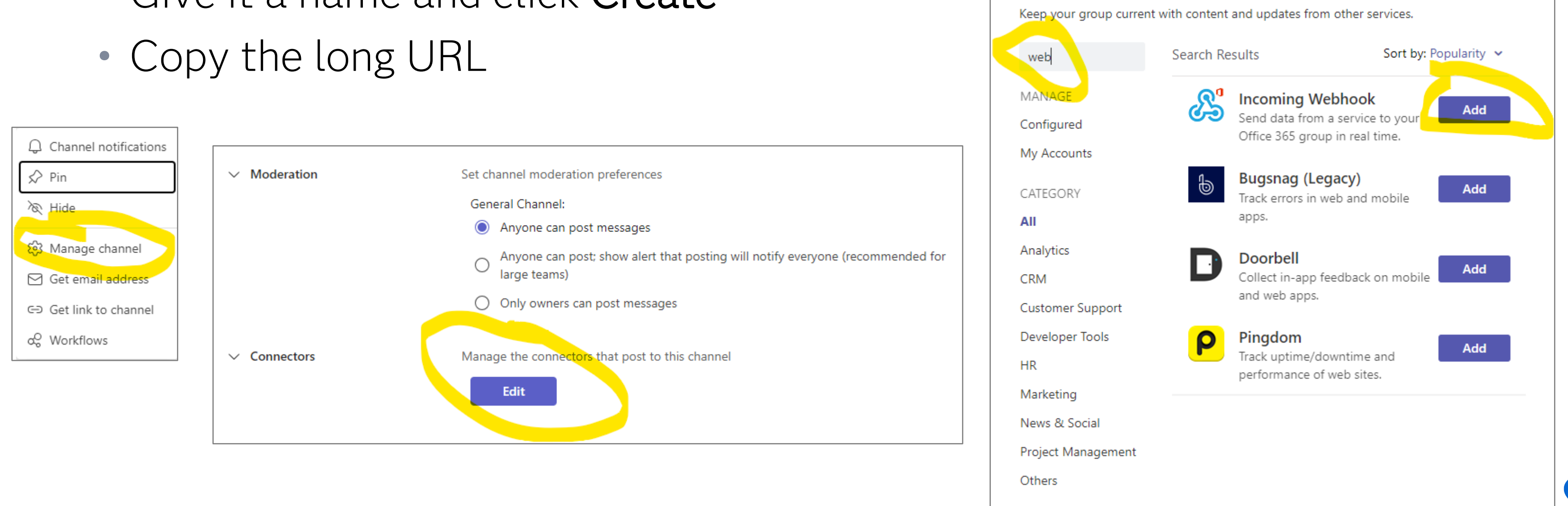

Take control and send JSON via a HTTP call (proc http)

- Click the channel ... in the Teams panel to the left and select **Manage channel** and then Edit
- Search *web* and select Incoming Webhook and click Add
- Give it a name and click Create
- 

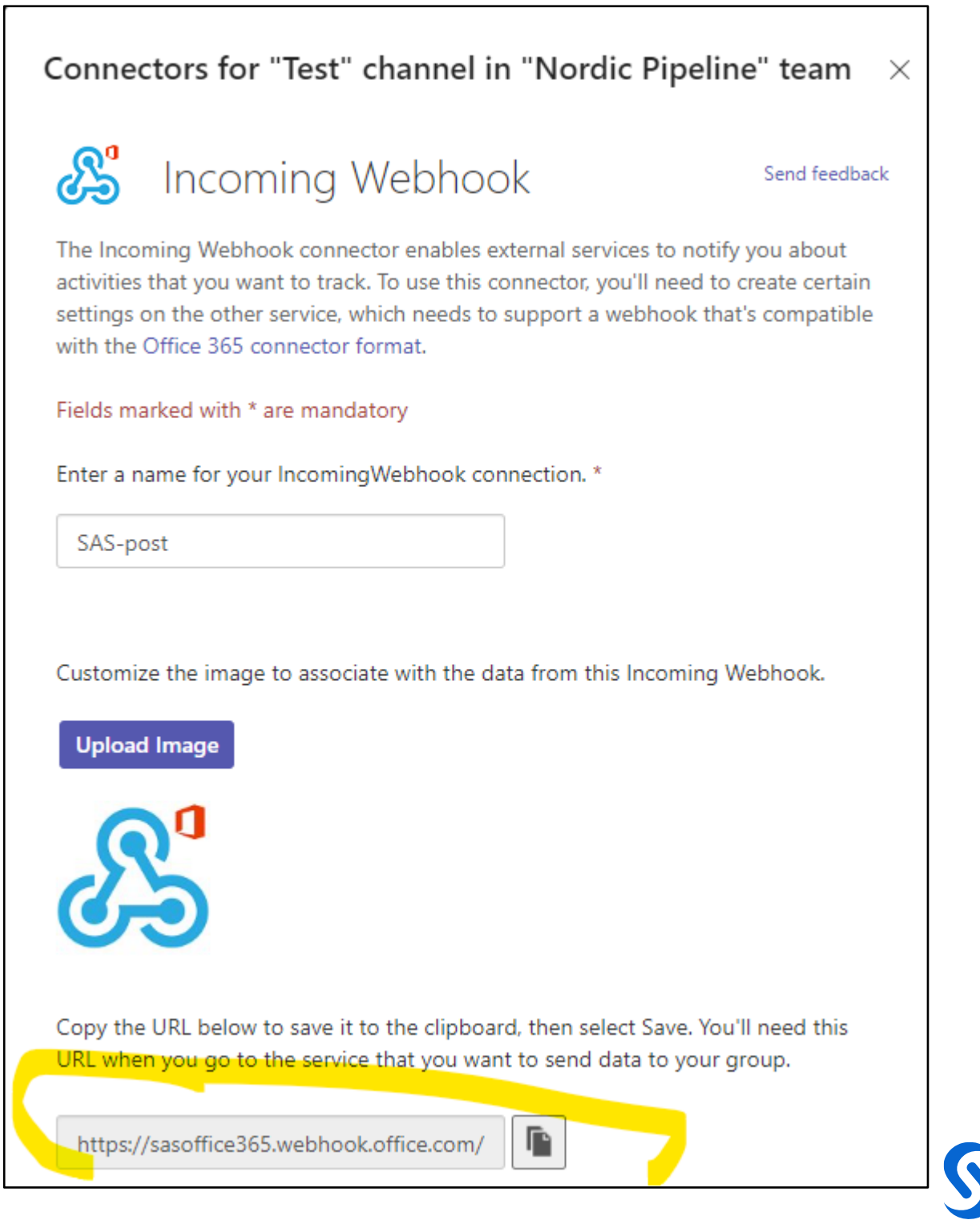

## **Send message to MS Teams New** Take control and send JSON via a HTTP call (proc http)

### • If you need the URL later...

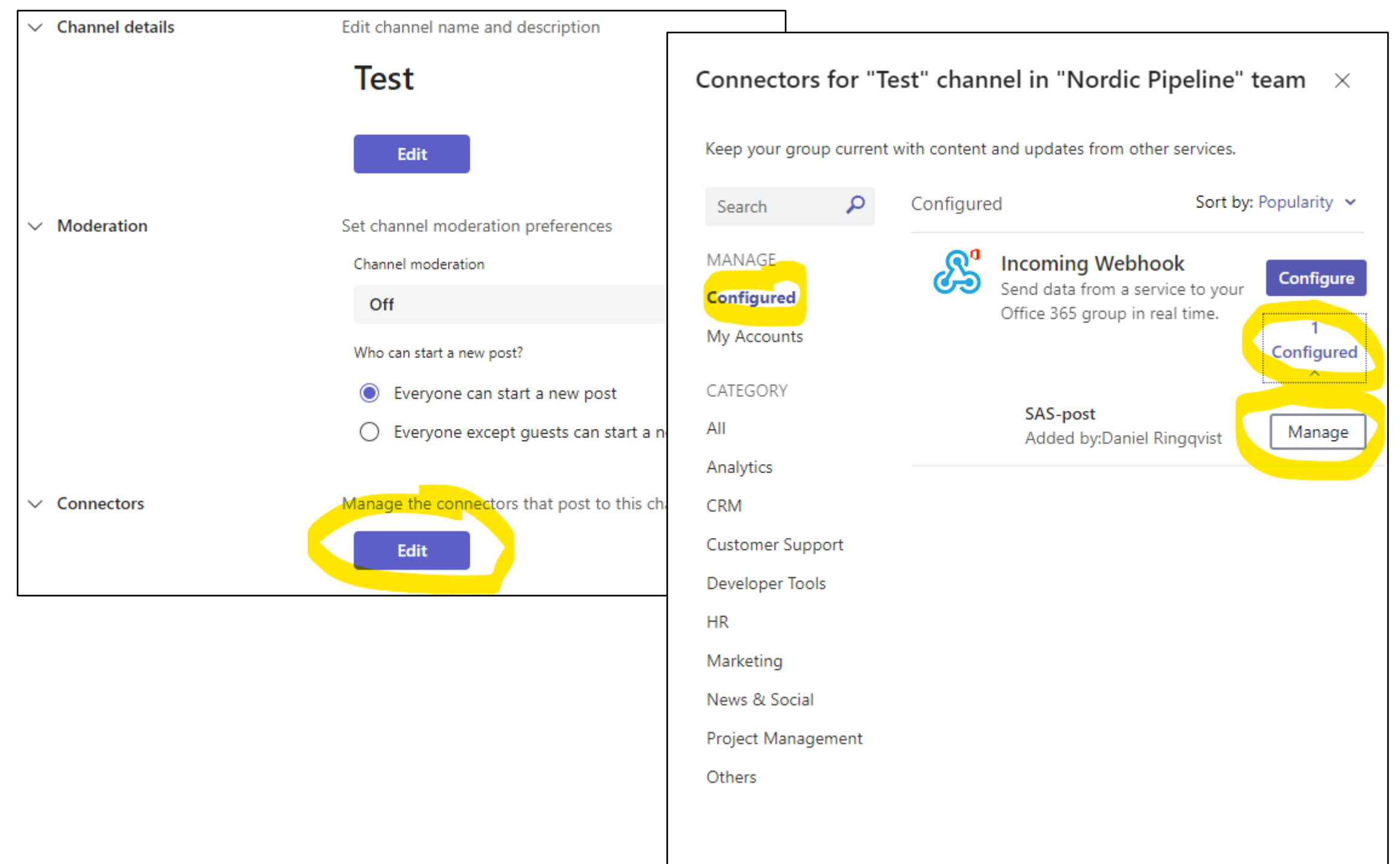

## Take control...

```
/* En rad med text */filename resp temp;
 options noquotelenmax;
□proc http
   /* Substitute your webhook URL here */
   url="&TeamsURL"
   method="POST"
   ct="text/plain"
   in =\mathbb{F}"$schema": "http://adaptivecards.io/schemas/adaptive-card.json",
       "type": "AdaptiveCard",
       "version": "1.0",
       "summary": "Kort meddelande från SAS",
       "text": "Det här skickades mha PROC HTTP."
   \mathcal{X}^{\bullet}out=resp;
 run;
```
/\* Mer komplext meddelande \*/ filename resp temp; options noquotelenmax;  $\exists$ proc http /\* Peta in webhook URL \*/  $url="$TeamsURL"$ method="POST" ct="text/plain"  $i$ n= 14 "@type": "MessageCard", "@context": "https://schema.org/extensions", "summary": "Förslag på låt till Rock på slottet", "themeColor": "0078D7", "title": "Förslag på låt att spela", "sections": [ "activityTitle": "", "activitySubtitle": "", "activityImage": "https://stuff.fendergarage.com/images/G/6/Q/taxonomy-electric-guitar-stratocaster-american-professional-car@2x.png", "facts": [ "name": "Låt:", "value": "You Shook Me All Night Long" Η, "name": "Artist:", "value": "AC/DC" Η, "name": "Album:". "value": "Back in black" Ή. "name": "Spotify:", "value": "https://open.spotify.com/track/2SiXAy7TuUkycRVbbWDEpo?si=e8aa1e99a24b423e" Β, "name": "Youtube:", "value": "https://youtu.be/zWCINQn6k0s?si=kP5V8MRjFTv4X2WP"  $\mathbf{R}$  $1.7$ "potentialAction": [ "@type": "OpenUri", "name": "Öppna Spotify", "targets": [ "os": "default", "uri": "https://open.spotify.com/track/2SiXAy7TuUkycRVbbWDEpo?si=e8aa1e99a24b423e" Η, "@type": "OpenUri", "name": "Öppna Youtube", "targets": [ "os": "default". "uri": "https://youtu.be/zWCINQn6k0s?si=kP5V8MRjFTv4X2WP"  $\mathbf{1}$  $\mathcal{V}^{\mathcal{A}}$ out=resp; run;

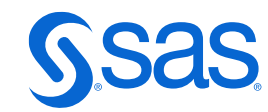

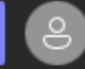

**S** Daniel Ringqvist via email Yesterday 16:02<br>To: NP test-kanal

### Förslag på låt att spela

### Demo idag

Låt: You Shook Me All Night Long Artist: AC/DC Album: Back in black https://open.spotify.com/track/2SiXAy7TuUkycRVbbWDEpo?si=e8aa1e99a24b423e https://youtu.be/zWCINQn6k0s?si=kP5V8MRjFTv4X2WP

### **Daniel**

see less

**Kip SAS-post** Yesterday 15:35 Förslag på låt att spela ♦ Låt: You Shook Me All Night Long Artist: AC/DC Album: Back in black Spotify: https://open.spotify.com/track/2SiXAy7TuUkycRVbbWDEpo?si=e8aa1e99a24b423e Youtube: https://youtu.be/zWCINQn6k0s?si=kP5V8MRjFTv4X2WP Öppna Spotify Öppna Youtube see less **C**, Reply

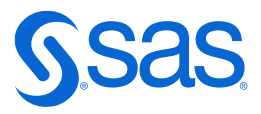

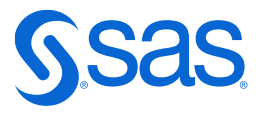

# **Useful links…**

- Microsoft: Create Incoming Webhooks [https://learn.microsoft.com/en-us/microsoftteams/platform/webhooks-and](https://learn.microsoft.com/en-us/microsoftteams/platform/webhooks-and-connectors/how-to/add-incoming-webhook?tabs=dotnet)[connectors/how-to/add-incoming-webhook?tabs=dotnet](https://learn.microsoft.com/en-us/microsoftteams/platform/webhooks-and-connectors/how-to/add-incoming-webhook?tabs=dotnet)
- Microsoft: Actionable Message Designer <https://amdesigner.azurewebsites.net/>
- Microsoft: Legacy actionable message card reference [https://learn.microsoft.com/en-us/outlook/actionable-messages/message-card](https://learn.microsoft.com/en-us/outlook/actionable-messages/message-card-reference)[reference](https://learn.microsoft.com/en-us/outlook/actionable-messages/message-card-reference)
- Chris artikel på SASDummy <https://blogs.sas.com/content/sasdummy/2019/09/05/sas-microsoft-teams/>
- Chris exempel på Github [https://github.com/sascommunities/sas-dummy](https://github.com/sascommunities/sas-dummy-blog/blob/master/msteams/webhook_publish.sas)[blog/blob/master/msteams/webhook\\_publish.sas](https://github.com/sascommunities/sas-dummy-blog/blob/master/msteams/webhook_publish.sas)

Copyright © SAS Institute Inc. All rights reserved.

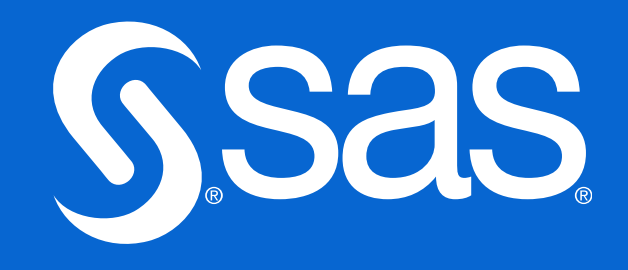

# **Thanks!**